### **PASSO 3.**

PREENCHA TODOS OS DADOS SOLICITADOS COM ATENÇÃO POIS DEPOIS DE FINALIZADO O PROTOCOLO, ELE NÃO PODE SER ALTERADO.

# **PASSO 1.**

SEPARE O ARQUIVO QUE VOCÊ DESEJA PROTOCOLAR, SENDO ELE EM QUALQUER FORMATO. OBS: O TÍTULO DO ARQUIVO TEM QUE SER O MESMO QUE VOCÊ VAI COLOCAR NO CAMPO "TÍTULO DA OBRA".

## **PASSO 2.**

CLIQUE NO MENU EM "PROTEJA SUA CRIAÇÃO" E DEPOIS EM "PROTEGER CRIAÇÃO AGORA".

### **PASSO 4.**

PREENCHA OS DADOS DO PAGAMENTO. ACEITAMOS: CRÉDITO, DÉBITO E PIX. CASO VOCÊ TENHA UM CUPOM DE DESCONTO É AQUI E THARÃAAM! APÓS ALGUNS MINUTINHOS VOCÊ VAI RECEBER O CERTIFICADO NO SEU E-MAIL.

# **COMO USAR O**<br>**PINC DOCS**

**PASSO A PASSO PARA REALIZAÇÃO DO PROTOCOLO DE ANTERIORIDADE NO SITE PINC DOCS.**

### **VALE LEMBRAR**

**VOCÊ É O ÚNICO RESPONSÁVEL POR GUARDAR O SEU ARQUIVO DE ORIGEM EM PDF E O SEU CERTIFICADO, LEMBRANDO QUE O ARQUIVO DE ORIGEM NÃO PODE SER MODIFICADO.**

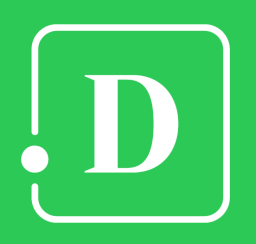

**FICOU COM ALGUMA DÚVIDA? MANDA UM E-MAIL PARA NÓS**

**[CONTATO@PINCDOCS.COM.BR](mailto:CONTATO@PINCDOCS.COM.BR)**